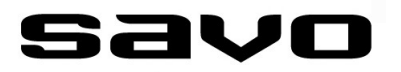

# **DUAL MODULAR LIESIKUVUT**

# **KÄYTTÖOHJEET**

 **Toiminnot, Liitännät**

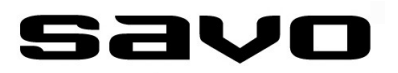

#### **SISÄLLYSLUETTELO**

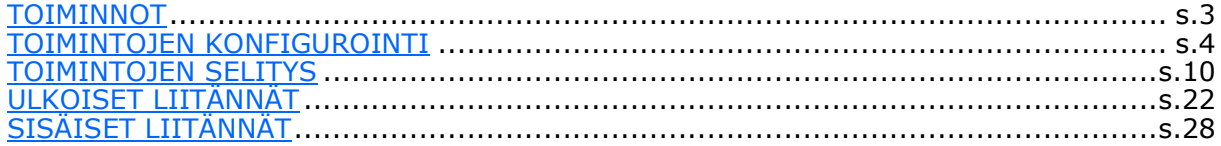

# savo

# <span id="page-2-0"></span>**TOIMINNOT**

Alla oleva taulukko esittää DUAL Modular liesikupujen kaikki toiminnot koosteena.

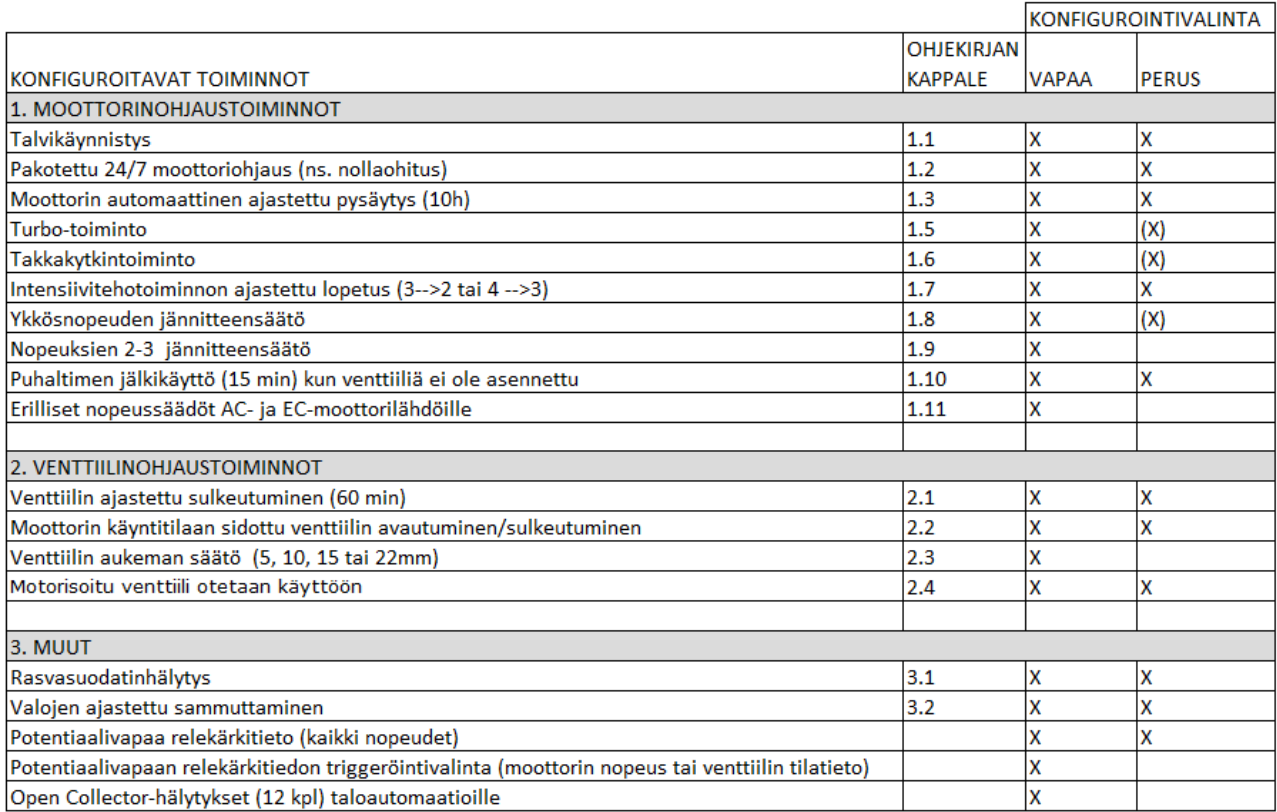

(X) tarkoittaa, että toiminto löytyy, mutta se ei ole dip-kytkimen takana poispäältä laitettavaksi tai toiminto on muuten rajoitetumpi, kuten ykkösnopeuden säätö, joka ei ole liesikuvun PERUS– konfigurointitilassa yhtä laaja kuin VAPAA-konfigurointitilassa.

**HUOM.!** Dip-kytkimet kannattaa asettaa haluamakseen jo silloin kun liesikupu ei vielä ole asennettu loppuasennuspaikalleen. Näin konfigurointityö sujuu helpommin. Lisäksi liesikuvun kiinnityksessä kaapistoon on hyvä huomioida myös se, että dip-kytkimiin on aina riittävän helppo pääsy (jos tulee tarve muuttaa konfigurointia).

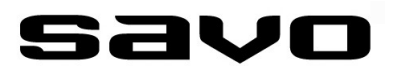

<span id="page-3-0"></span>Savon uuden sukupolven edistyksellisissä DUAL Modular-liesikuvuissa on useita toimintoja, jotka voidaan asennuspaikan ja käyttötoiveiden mukaisesti laittaa päälle tai pois päältä ja lisäksi joidenkin toimintojen parametrejä (esim. kesto) pääsee muuttamaan. Näin saadaan paras mahdollinen tuki eri talotekniikoille sekä käyttäjäkokemus paranee.

Erillisen Savo Configuration Tool ohjelmiston avulla toimintojen ominaisuuksia pääsee määrittelemään tarkemmin, esim. lukuisien eri ajastimien toiminta-aikoja. Tämä Savo Configuration Tool-ohjelmisto toimii PC-koneissa (suositus Windows 10 tai uudempi) ja on ilmaiseksi ladattavissa Savon kotisivuilta. Kysy lisää Savon infosta.

Liesikupu ja pc yhdistetään toisiinsa USB-kaapelin välityksellä. Huom.! Kaapeli ei ole standardi USB-kaapeli ja käyttäjä joutuu ostamaan kaapelin erikseen.

Savon tuotekoodi: *91315, md-liesikupujen ohjelmointikaapeli*

#### **VAPAA- JA PERUS-konfigurointitilat**

Liesikupua voi konfiguroida (eli muokata toimintoja päälle ja pois ja vaikuttaa eri toimintojen parametreihin) kahdella eri tavalla:

- käyttämällä liesikuvun elektroniikkakotelossa olevia dip-kytkimiä ja trimmeriä  $\mathbf{F} = \mathbf{PERUS}$ -konfigurointitila], ns. HW-konfigurointi
- Liesikupuun kytketyn tietokoneen ja Savo Configuration Tool-ohjelmiston avulla [= **VAPAA**-konfigurointitila], ns. SW-konfigurointi

Näitä kahta erilaista konfigurointitapaa kutsutaan tässä dokumentissa nimillä PERUS– ja VAPAA- konfigurointitila. On hyvä tietää, että liesikupu käyttää toimiessaan aina vain yhden konfigurointitilan kautta tallennettuja asetusarvoja. Liesikuvun käyttäjä kertoo siksi aina liesikuvulle kumpaa konfigurointitilaa hän haluaa liesikupunsa käyttävän. Konfigurointitilan voi myöhemmin vapaasti vaihtaa. Liesikupu tulee tehtaalta aina PERUSkonfigurointitilassa, mutta tämä on hyvä aina varmistaa ennen kuin liesikupu asennetaan paikalleen.

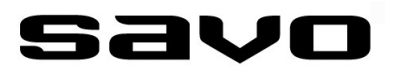

#### **PERUS-KONFIGUROINTI** [dip-kytkin: #1-1 —> ON]:

PERUS-tilassa ei käytetä mitään erillisiä ohjelmistoja konfiguroinnin tekemiseen. Kuten nimikin kertoo, tässä tilassa ei pystytä tekemään yhtä laajoja liesikuvun toimintojen asetuksia kuin VAPAA-tilassa. PERUS-tilassa on pääosin mahdollista määritellä eri toiminnoille vain päälle/pois-valinnat. PERUS-konfigurointitila kytketään liesikuvun asennusvaiheessa päälle kääntämällä dip-kytkin (#1-1) "ON" asentoon, katso s.8.

Dip-kytkimien lisäksi piirilevyllä olevalla trimmerillä on mahdollista säätää puhaltimen ykkösnopeutta tehdasasetuksesta noin ±30% halutun perusilmanvaihtomäärän saavuttamiseksi.

Piirilevyn dip-kytkimiin pääsee käsiksi irrottamalla liesikuvun päällä olevan elektroniikkakotelon kyljessä oleva peitelevy (4 ruuvia). Peitelevyn alta paljastuu kaksi dipkytkinpakkaa, jossa kummassakin on 8 pientä dip-kytkintä. Haluttu toiminto laitetaan päälle tai pois päältä kääntämällä toiminnolle varattu dip-kytkin oikeaan asentoon. Myös ykkösnopeuden hienosäätötrimmeri näkyy dip-kytkimien vieressä.

Kannen alla näkyvässä piirilevyssä on vain turvallisia pienoisjännitteitä, mutta konfiguroijan ei kuitenkaan pidä koskea muihin kuin dip-kytkimiin tai trimmeriin, jotta piirilevyä ei vahingossa vahingoiteta. Dip-kytkinten asettamiseen sopii hyvin pienikärkinen ruuvimeisseli tai kuulakärkikynän terä tms. Trimmerin säätämiseen tarvitset pienikärkisen ruuvimeisselin ja yleismittarin moottoreiden jänniteulostulojen (AC ja EC) varmistamiseen.

Asetusten jälkeen kansi laitetaan takaisin paikalleen. Asetukset voidaan tehdä jännitteellisenä (moottorinopeudensäätö edellyttää jännitteiden päällä oloa) ja ne tulevat heti voimaan ilman uudelleen käynnistämistä.

#### **VAPAA-KONFIGUROINTI** [dip-kytkin: #1-1 —> OFF]:

Jos PERUS-konfigurointitila ei mahdollista haluamasi toiminnon tarkempaa muokkaamista, tai haluat käyttöösi jonkun toiminnon, jota ei löydy PERUS-tilasta, pitää valita VAPAAkonfigurointitila. Dip-kytkin #1-1 käännetään tällöin 'OFF' asentoon.

VAPAA-tila mahdollistaa liesikuvun ominaisuuksien hyvin vapaan muokkaamisen. VAPAAtilassa voit esim. määritellä haluamasi moottoriohjausjännitteet jokaiselle eri nopeudelle (sekä erikseen AC– ja EC-moottoreille), asettaa erilaisten ajastustoimintojen aikoja ja määritellä pontentiaalivapaan releen triggerointivalinnat sekä Open Collector-lähdölle haluamasi hälytykset (12 eri vaihtoehtoa).

Asetetut parametrit tallentuvat liesikuvun muistiin (sähkökatko ei poista asetuksia) ja ovat aina käytössä jos niitä ei myöhemmin vaihdeta toisiksi.

DUAL Modular-perheen liesikupujen konfigurointityökalu ja sen käyttö on esitetty erillisessä dokumentissa: "Savo Configuration Tool *ohjekirja - DUAL Modular-liesikupujen konfiguraattori*".

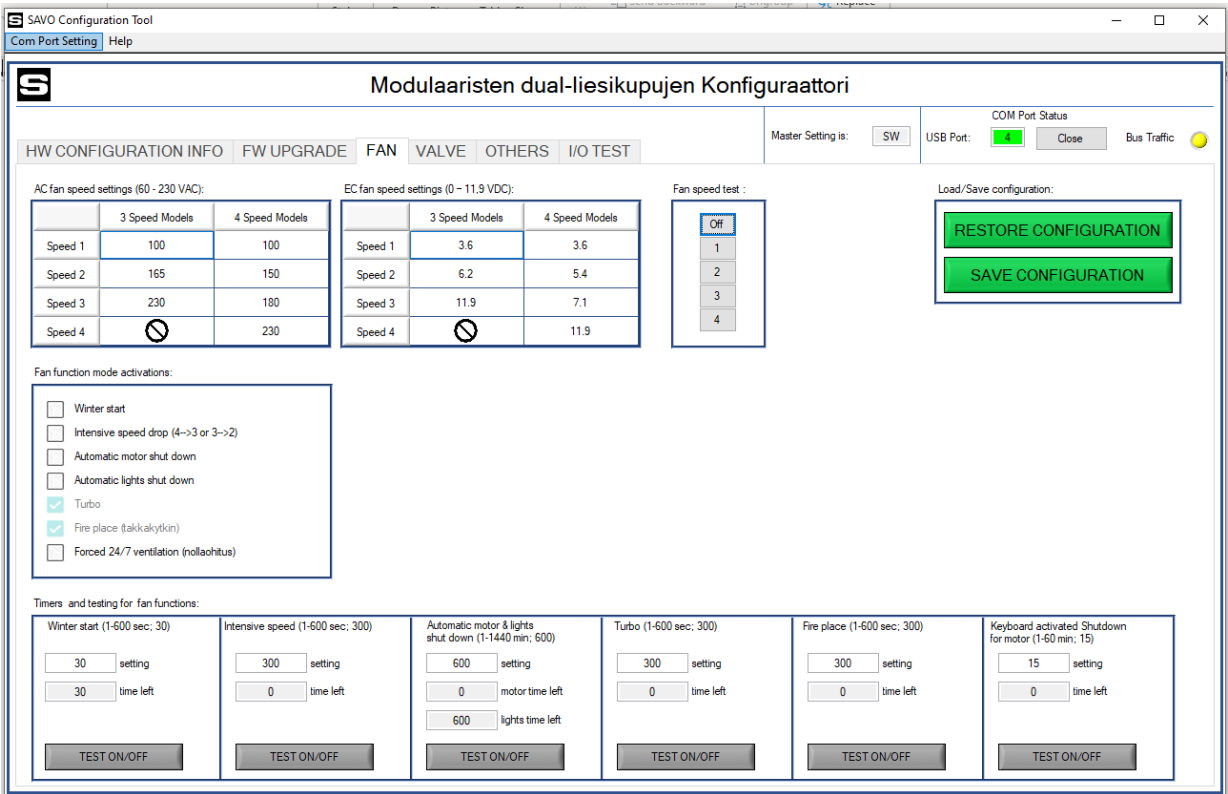

Kuva: Moottoriasetusten teko VAPAA-tilassa Savo Configuration Tool:issa

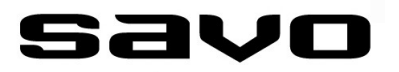

VAPAA-tilan asetusten tekemiseen tarvitset:

- Toistaiseksi ilmaisen Savo Configuration Tool ohjelmiston (PC)
- USB-TTL kytkentäkaapelin, Savon tuotekoodi: 91315
- PC-tietokoneen Windows 10 käyttöjärjestelmällä
- Tietokoneessa vapaa USB-liitäntäportti kytkentäkaapelille

Suosittelemme Windows10 käyttöjärjestelmää tai uudempaa, vaikka myös vanhemmat versiot ovat periaatteessa tuettuja. Ohjelmisto toimitetaan FreeWare periaatteella, eli ohjelmisto on Savolta vapaasti ladattavissa, mutta ohjelmiston edelleen myynti ja muuttaminen on kielletty.

PC-kytketään liesikupuun USB-TTL kytkentäkaapelilla, liesikuvun elektroniikkakotelon sisällä olevan piirilevyn sarjaliittimeen.

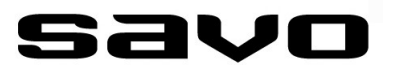

Oheiset kuvat esittävät elektroniikkakotelon sisällä olevalla piirilevyllä olevat dipkytkinpakat (2 kpl) ja eri dip-kytkimien taakse asetetut toiminnot. Kuvasta (seuraava sivu) nähdään myös dip-kytkiminen tehdasasetukset ( $=$  \* merkintä).

Mikäli toiminto on ajastettu, näkyy tehdasasetusaika toiminnon perässä hakasuluissa. Jos tehdasasetettuja aikoja halutaan muuttaa, pitää aina valita VAPAA konfigurointi. Tällöin dip-kytkin #1-1 käännetään 'OFF'-asentoon.

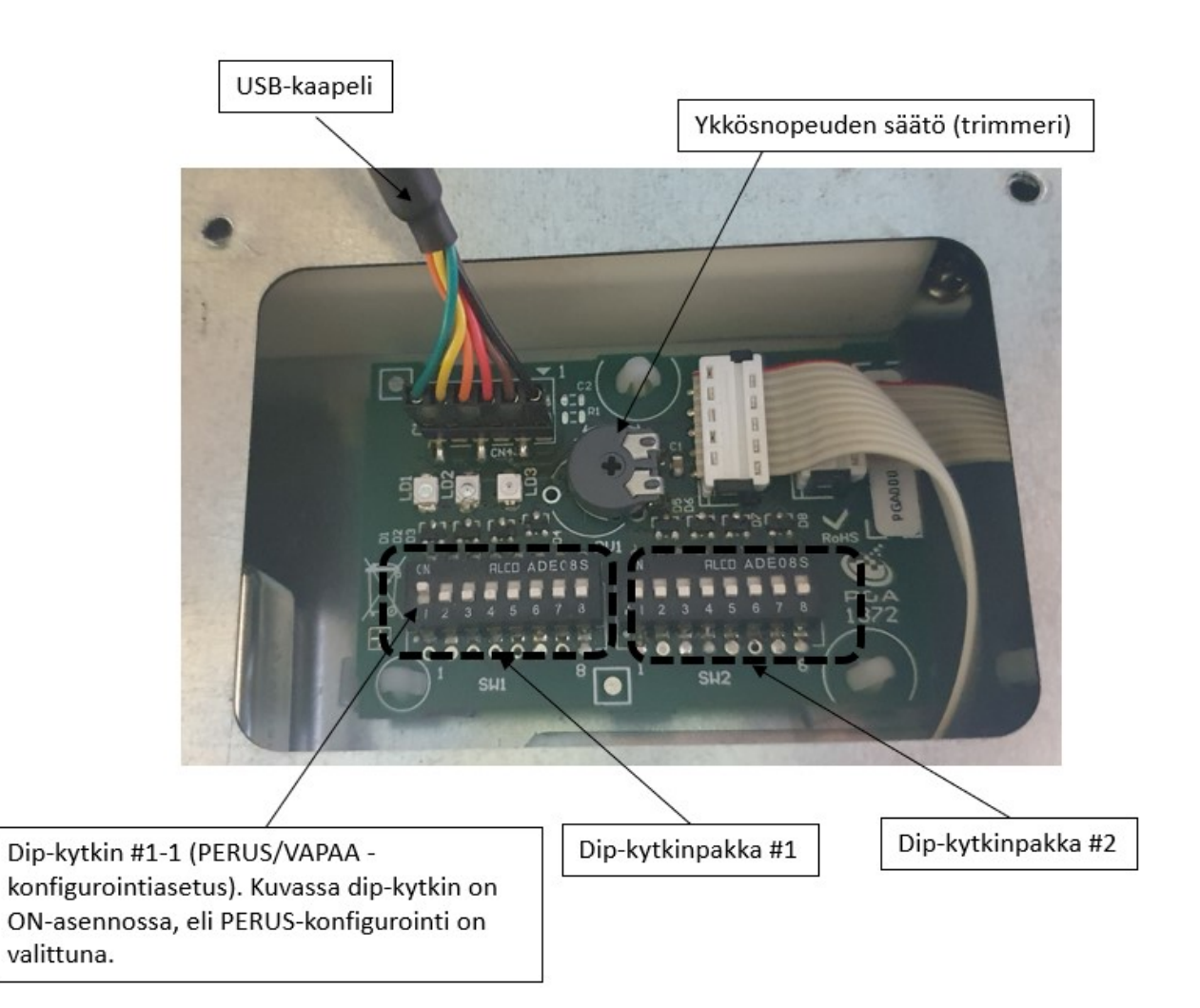

# savo

# **TOIMINTOJEN KONFIGUROINTI**

#### DIP-KYTKIMIEN TOIMINNOT:

#### DIP-kytkinpakka #1:

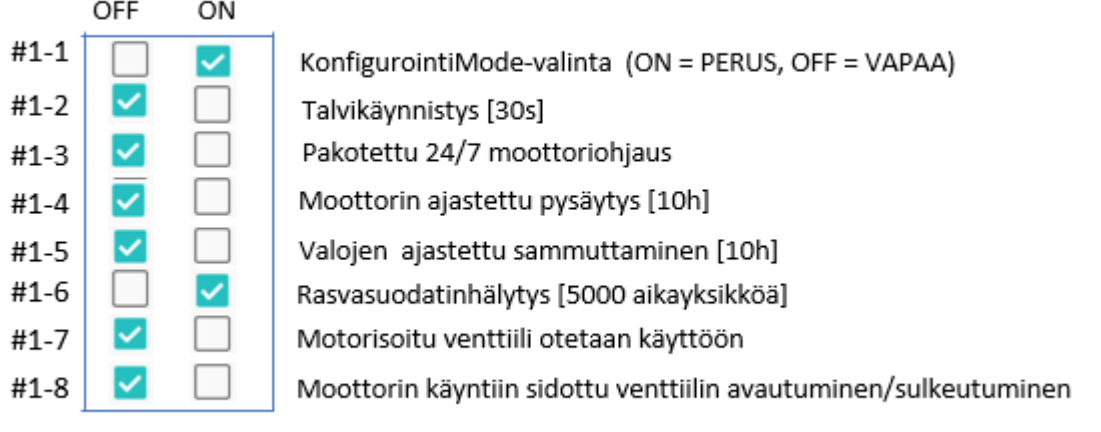

#### DIP-kytkinpakka #2:

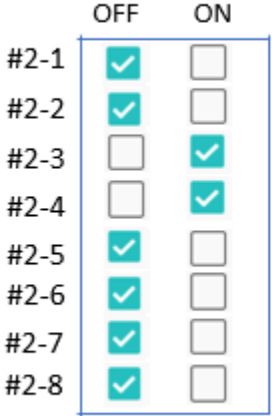

Venttiilin ajastettu sulkeutuminen [60min] Intensiivitehotoiminnon ajastettu tiputtaminen(4→3 tai 3→2) {5min] Turbo-toiminto [5min]\* Takkakytkintoiminto [5 min] \*

Kuvassa näkyy dip-kytkimien tehdasasetukset (ON/OFF). On kuitenkin hyvä varmistaa dip-kytkinten oikea asento ennen loppuasennusta.

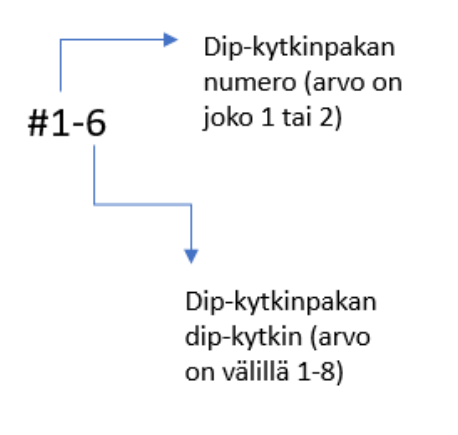

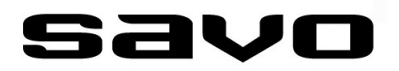

#### <span id="page-9-0"></span>1. MOOTTORINOHJAUSTOIMINNOT

#### 1.1 TALVIKÄYNNISTYS

PERUS-konfigurointitila:

- Dip-kytkin: #1-2
- Tehdasasetus: OFF
- Tehdasasetusaika: 30s

VAPAA-konfigurointitila:

- Savo Configuration Tool
- Asetus: PÄÄLLE/POIS; 1– 600s

—————————————-

Talvikäynnistystoiminto aktivoituu joka kerta moottorin pysäytyksen jälkeen.

Talvikäynnistystoiminto tarkoittaa sitä, että AC-huippuimurille ohjataan heti käynnistyksen alussa lyhytaikaisesti täysi käyttöjännite (230 VAC). Näin huippuimurin käynnistysmomenttia saadaan suuremmaksi ja tämä helpottaa kevyesti kiinni jäätyneen huippuimurin käynnistymistä. Asetetun toimintajakson päätyttyä nopeus palaa aikaisempaan arvoonsa. EC-moottorit antavat täyden vääntömomenttinsa jo pienilläkin jännitteillä, joten talvikäynnistystoiminto ei vaikuta EC-moottorien ohjaukseen.

On hyvä tietää, että jos huippuimuri on päässyt jäätymään pahasti, ei tämä toiminto välttämättä ole riittävä moottorin käynnistymiseen. Jäätynyt huippuimuri on silloin sulatettava huippuimurin valmistajan ohjeiden mukaisesti.

1.2 PAKOTETTU 24/7 MOOTTORINOHJAUS (ns. nollaohitus)

PERUS-konfigurointitila:

- Dip-kytkin: #1-3
- Tehdasasetus: OFF

VAPAA-konfigurointitila:

- Savo Configuration Tool
- Asetus: PÄÄLLE/POIS

—————————————-

24/7-toiminto tarkoittaa sitä, että liesikupu ei koskaan sammuta moottoria. Liesikupu ohjaa moottoria aina vähintään ykkösnopeudella. Jos asunnon perusilmanvaihto on huippuimurin varassa, tai liesikupu ohjaa huoneiston ilmanvaihtokonetta, tällä toiminnolla saadaan varmistettua asuntoon ympäri vuorokauden päällä oleva ilmanvaihto. Sähkökatkoksenkin jälkeen moottori jatkaa ykkösnopeudella.

Huom.! Jos takkakytkintoiminto (#1.6) on valittuna, se ohittaa tämän toiminnon määräajaksi.

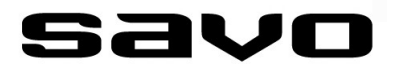

#### 1.3 MOOTTORIN AUTOMAATTINEN AJASTETTU PYSÄYTYS (10h)

Tämän toiminnon tarkoitus on pienentää liesikuvun kautta ulos turhaan puhallettavaa lämpöenergiaa ja samalla säästää lämmitysenergiakuluissa.

PERUS-konfigurointitila:

- Dip-kytkin: #1-4
- Tehdasasetus: OFF
- Tehdasasetusaika: 10h

VAPAA-konfigurointitila:

- Savo Configuration Tool
- Asetus: PÄÄLLE/POIS; 1– 1440min

tuna, silloin tämä ajastin ei käynnisty.

—————————————- Moottorin ajastettu pysäytys tarkoittaa sitä, että jos käyttäjä ei koske liesikuvun nopeuspainikkeisiin asetetun ajan aikana, moottori sammuu. Jokainen nopeuspainikepainallus ajastuksen ollessa päällä nollaa ajastimen ja ajastus alkaa alusta. Tätä toimintoa voidaan käyttää varmistamaan se, että moottori ei jää turhaan pyörimään tarpeettoman pitkäksi aikaa ruoanlaiton loputtua. Jos "PAKOTETTU 24/7 MOOTTORIOHJAUS" toiminto on valit-

Tämä toiminto eroaa 1.10 esittämästä Puhaltimen Jälkikäytöstä siltä osin, että siinä jälkikäyttö aktivoidaan käyttäjän toimesta monitoimipainikkeesta, yleensä lyhyellä ajastuksella [15min].

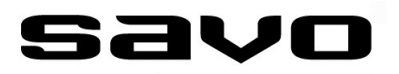

1.5 TURBO

PERUS-konfigurointitila:

- Dip-kytkin: #2-3 (ominaisuuden poiskytkentämahdollisuus tulossa myöhemmin)
- Tehdasasetus: ON
- Tehdasasetusaika: 300s (5min)

VAPAA-konfigurointitila:

- Savo Configuration Tool
- Asetus: PÄÄLLE/POIS; 1– 3600s (60 min)

—————————————-

Tämän toiminnon tarkoitus on nostaa liesikuvun ohjaaman moottorin nopeus maksimiinsa lyhyeksi ajaksi. Asetetun ajan jälkeen nopeus palaa alkuperäiseen arvoonsa. Toiminto on kätevä jos ruoanlaitossa tarvitaan hetkellisesti enemmän kärynpoistokykyä, tai vaikkapa suihkukäynnin takia pesutilojen ilmanvaihto halutaan tehostetuksi määrätyksi ajaksi.

Toiminto käynnistetään painamalla Monitoimipainiketta (eli venttiilipainike) **kaksi** kertaa peräkkäin. Kun toiminto on valittu, Monitoimipainikkeen vahvistaa valinnan vilkuttamalla painikkeen valokehää toiminnon päällä oloajan, jaksossa kaksi vilkutusta ja paussi, kaksi vilkutusta ja paussi jne. Vilkuttelu ja Turbo-toiminto jatkuu, kunnes ajastin lopettaa toiminnon tai käyttäjä painaa mitä tahansa nopeuspainiketta.

#### 1.6 TAKKAKYTKIN

PERUS-konfigurointitila:

- Dip-kytkin: #2-4 (ominaisuuden poiskytkentämahdollisuus tulossa myöhemmin)
- Tehdasasetus: ON
- Tehdasasetusaika: 300s (5min)

VAPAA-konfigurointitila:

Savo Configuration Tool

—————————————-

• Asetus: PÄÄLLE/POIS; 1– 600s

Tämän toiminnon tarkoitus on pysäyttää liesikuvun ohjaama moottori lyhyeksi ajaksi. Asetetun ajan jälkeen nopeus palaa alkuperäiseen arvoonsa. Toiminto on kätevä jos asunnossa on takka ja liesituulettimen tai ilmanvaihtokoneen aiheuttamaa alipainetta halutaan pienentää takan helpomman syttymisen mahdollistamiseksi.

Toiminto käynnistetään painamalla Monitoimipainiketta (eli venttiilipainike) **kolme** kertaa peräkkäin. Kun toiminto on valittu, Monitoimipainikkeen vahvistaa valinnan vilkuttamalla painikkeen valokehää toiminnon päällä oloajan, jaksossa kolme vilkutusta ja paussi, kolme vilkutusta ja paussi jne. Vilkuttelu ja Takkakytkin-toiminto jatkuu kunnes ajastin lopettaa toiminnon tai käyttäjä painaa mitä tahansa nopeuspainiketta.

Huom! Takkakytkin-toiminto ohittaa 24/7-asetuksen toiminnon ajaksi.

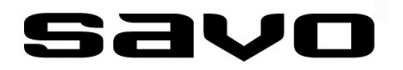

#### 1.7 INTENSIIVITEHOTOIMINNON AJASTETTU LOPETUS (3—>2)

Puhallin tiputtaa nopeuttaan maksiminopeudesta (3) pykälää pienemmälle nopeudelle (2) asetetun ajan kuluttua.

PERUS-konfigurointitila:

- Dip-kytkin #2-2
- Tehdasasetus: OFF
- Tehdasasetusaika: 300s (5min)

VAPAA-konfigurointitila:

- Savo Configuration Tool
- Asetus: PÄÄLLE/POIS; 1– 600s

—————————————-

Tämän toiminnon tarkoitus on pienentää liesikuvun kautta ulos turhaan puhallettavaa lämpöenergiaa ja samalla säästää lämmitysenergiakuluissa.

EU-direktiivi (Ecodesign and Energy Labelling Regulations, 65/2014) edellyttää, että jos liesituuletin tai –kupu poistaa intensiivitehotilassa ilmaa enemmän kuin 650m3/h (~180l/ s), pitää puhaltimen nopeus palauttaa takaisin alle 650m3/h arvoon siinä ajassa kun 100m3 ilmaa on poistettu. Se kuinka nopeasti tämä määrä toteutuu, riippuu tietenkin täysin keittiön liesikupuun kytketystä puhaltimesta ja sen tehokkuudesta asunnon poistohormiston kanssa. Tarkemman arvon pystyy määrittelemään jos tiedetään kuinka paljon ilmaa liesikupu poistaa intensiiviteholla.

Esimerkki: Liesikupu poistaa intensiiviteholla 700 m3/h. Direktiivin mukainen raja-arvo (100m3) ylittyy noin kahdeksassa minuutissa.

Tämä toiminto valittuna, Savon liesikupu tiputtaa moottorille menevää nopeusohjausta yhtä pykälää pienemmäksi 3 —> 2 joko 5 minuutin päästä (jos PERUS konfigurointitila valittuna) tai haluttaessa esim. 8 minuutin päästä (jos VAPAA konfigurointi valittuna)

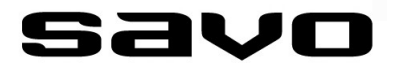

1.8 YKKÖSNOPEUDEN JÄNNITTEENSÄÄTÖ (AC ja EC)

PERUS-konfigurointitila:

- Dip-kytkin: ei ole
- Trimmeri: noin ±30% tehdasasetuksesta
- Tehdasasetus: 100 VAC ja 3,5 VDC (EC)
- Säätöalue AC: n.70—140 VAC
- Säätöalue EC: n.2,5—4,7 VDC
- •

VAPAA-konfigurointitila:

- Savo Configuration Tool
- Säätöalue AC: 60—230 VAC
- Säätöalue EC: 0—11,9 VDC

—————————————-

PERUS-konfigurointitilassa ykkösnopeuden AC– että EC-moottorilähtöjen jännitettä pystyy säätämään piirilevyllä olevalla trimmerillä noin ±30% tehdasarvoista. Säätö vaikuttaa sekä AC– että EC-lähtöihin samansuuruisesti (%). Trimmeri ei vaikuta ykkösnopeutta suurempien nopeuksien asetuksiin, joilla on PERUS-konfigurointitilassa seuraavat tehdasasetusarvot:

- Nopeus 2: n.166VAC; n.6,5 VDC
- Nopeus 3: n.230 VAC; n.11,9 VDC

VAPAA-konfigurointitilassa ykkösnopeuden lähtöjännitettä pystyy säätämään vapaasti alueella n. 60-230 VAC (AC-moottori) ja 0—11,9 VDC (EC-moottori).

Huom.! EC-ulostulojännite (CN7) on pulssimaista PWM-signaalia, joten sen mittaaminen edellyttää hyvän, laajakaistaisen TRMS-yleismittarin käyttämistä, muuten mittaustulos näyttää todennäköisesti väärää arvoa.

Huom.! Ykkösnopeuden trimmeri on tehdasasetuksissaan säätöalueensa keskellä. SW konfigurointityökalu näyttää myös trimmerin asetuksen graafisella käyttöliittymällä.

On hyvä tiedostaa, että AC– moottoreilla on rakenteelliset, valmistajakohtaiset vaatimukset sille kuinka pienellä jännitteellä niitä voi yrittää ohjata. Liian pieni syöttöjännite voi aiheuttaa sen, että moottori ei käynnisty mutta jää kuumenemaan paikalleen. Tästä voi seurata moottorin tuhoutuminen.

Nyrkkisääntönä AC-moottoreille ei juurikaan kannata laittaa alle 80 V (TRMS) arvoa ja EC-moottorille alle 1,5 VDC. Tämä arvo on hyvä varmistaa moottorin valmistajalta, jos liikutaan jännitesäätöasteikon alapäässä.

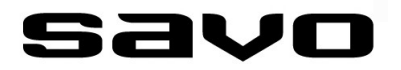

1.9 NOPEUKSIEN 2-3 JÄNNITTEENSÄÄTÖ (AC ja EC)

PERUS-konfigurointitila:

- Dip-kytkin: ei ole
- Säätöalue AC: ei ole
- Säätöalue EC: ei ole

VAPAA-konfigurointitila:

- Savo Configuration Tool
- 2. nopeus, säätöalue AC: 60—230 VAC (AC-moottori) ja 0—11,9 VDC (EC-moottori)
- 3. nopeus, säätöalue AC: 60—230 VAC (AC-moottori) ja 0—11,9 VDC (EC-moottori)

—————————————-

PERUS-konfigurointitilassa trimmeri ei vaikuta ykkösnopeutta suurempien nopeuksien asetuksiin.

VAPAA-konfigurointitilassa 2- ja 3-nopeuksien lähtöjännitettä pystyy säätämään vapaasti alueella n.60-230 VAC ja  $0 - 11,9$  VDC.

VAPAA-konfigurointitilassa voit määritellä sekä AC– että EC-moottoreille erilaiset lähtöjänniteprofiilit. Esim. tilanteessa, jossa sinulla on liesikuvun ohjaukseen kytketty kaksi puhallinta (1xAC) ja (1-2 EC), voit tasapainottaa puhaltimet keskenään ohjaamalla heikompitehoista puhallinta suuremmalla jännitteellä kuin voimakkaampaa puhallinta.

Huom.! EC-ulostulojännite (CN7) on pulssimaista PWM-signaalia, joten sen mittaaminen edellyttää hyvän, laajakaistaisen TRMS-yleismittarin käyttämistä, muuten mittaustulos näyttää todennäköisesti väärää arvoa.

On hyvä tiedostaa, että AC– ja EC-moottoreilla on rakenteelliset, valmistajakohtaiset vaatimukset sille kuinka pienellä jännitteellä niitä voi yrittää ohjata. Liian pieni syöttöjännite voi aiheuttaa sen, että moottori ei käynnisty mutta jää kuumenemaan paikalleen. Tästä voi seurata moottorin tuhoutuminen.

Nyrkkisääntönä AC-moottoreille ei juurikaan kannata laittaa alle 80 V (TRMS) arvoa ja EC -moottorille alle 1,5 VDC.

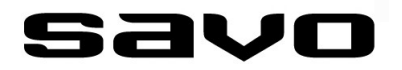

1.10 PUHALTIMEN JÄLKIKÄYTTÖ (15 min)

PERUS-konfigurointitila:

- Dip-kytkin #2-X (ominaisuuden poiskytkentämahdollisuus tulossa myöhemmin)
- Tehdasasetus: ON
- Tehdasasetusaika: 15min

VAPAA-konfigurointitila:

- Savo Configuration Tool
- Asetus: PÄÄLLE/POIS; 1– 60min

—————————————-

Puhallin jatkaa pyörimistä valitulla nopeudella asetetun ajan ja pysähtyy sitten. Tällä toiminnolla saadaan keittiöstä poistettua jäljelle jääneitä käryjä. Jälkikäyttöä suositellaan käytettäväksi myös siksi, että tällä saadaan poistohormiin mahdollisesti kertynyttä kosteutta poistettua. Talvella jälkikäyttö voi estää huippuimurin jäätymiseltäkin.

Toiminto aktivoidaan painamalla monitoimipainiketta kerran. Monitoimipainikkeen ledmerkkivalo vilkuttaa hitaasti kun toiminto on päällä. Tämä toiminto on valittavissa vain silloin kun liesikupu ei ole varustettu moottorisoidulla venttiilillä.

Jälkikäynti tapahtuu valitulla nopeudella ja jälkikäyntiajan loputtua, puhallin sammutettaan mikäli pakotettu 24/7 moottoriohjaus ei ole valittuna (jolloin nopeus asettuu ykkösnopeudelle). Ajastuksen voi lopettaa ennenaikaisesti painamalla mitä tahansa nopeuspainiketta.

#### 1.11 ERILLISET NOPEUSSÄÄDÖT AC– JA EC-MOOTTOREILLE

PERUS-konfigurointitila:

• Toiminto ei ole tuettu

VAPAA-konfigurointitila:

- Savo Configuration Tool
- 2. nopeus, säätöalue AC: 60—230 VAC (AC-moottori) ja 0—11,9 VDC (EC-moottori)
- 3. nopeus, säätöalue AC: 60—230 VAC (AC-moottori) ja 0—11,9 VDC (EC-moottori)

—————————————-

AC– moottoreille on vapaa jännitesäätö alueella n.60 - 230V. EC-moottoreilla alue on 0- 11,9VDC. Kummallekin moottoritekniikkatyypille on mahdollista konfiguroida omat, toisistaan riippumattomat syöttöjännitteet.

Savon liesikuvun tekniikka pystyy ohjaamaan samanaikaisesti sekä AC– että ECmoottoreita. Syöttöjännitelähdöt on vapaasti valittavissa kummallekin moottoritekniikalle erikseen.

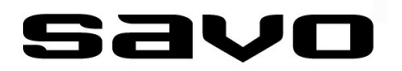

#### 2. VENTTIILINOHJAUSTOIMINNOT

Monitoimipainikkeeseen (mm. venttiilin ohjaus) integroitu valokehä vilkkuu kun venttiili liikkuu. Venttiiliin ollessa auki, valokehä palaa. Venttiilin ollessa kiinni, valokehä on sammunut.

2.1 VENTTIILIN AJASTETTU SULKEUTUMINEN (60 min)

PERUS-konfigurointitila:

- Dip-kytkin: #2-1
- Tehdasasetus: OFF
- Tehdasasetusaika: 60min

VAPAA-konfigurointitila:

- Savo Configuration Tool
- Asetus: PÄÄLLE/POIS; 1– 600min

—————————————-

AJASTETTU SULKEUTUMINEN tarkoittaa sitä, että venttiili sulkeutuu automaattisesti asetetun ajan kuluttua siitä, kun sitä on viimeksi operoitu. Tällä estetään venttiilin tahaton aukiasentoon jääminen.

#### 2.2 MOOTTORIN KÄYNTITILAAN SIDOTTU VENTTIILIN AVAUTUMINEN/SULKEUTUMINEN

PERUS-konfigurointitila:

- Dip-kytkin: #1-8
- Tehdasasetus: OFF

VAPAA-konfigurointitila:

- Savo Configuration Tool
- Asetus: PÄÄLLE/POIS

Tämä toiminto tarkoittaa sitä, että venttiilin tila seuraa puhaltimen toimintaa. Kun puhallin alkaa pyöriä, venttiili aukeaa ja kun puhallin pysähtyy, venttiili sulkeutuu. Toiminto poistaa asukkaan tarpeen painaa aina erikseen venttiilin avauspainiketta kun ruokaa valmistetaan. Automatiikka toimii kaikilla nopeuksilla paitsi nopeudella 1.

<sup>—————————————</sup>-

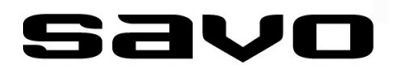

#### 2. VENTTIILINOHJAUSTOIMINNOT

2.3 VENTTIILIN AUKEAMAN SÄÄTÖ (5, 10, 15 ja 22mm)

PERUS-konfigurointitila:

- Dip-kytkin: ei ole
- Tehdasasetus: 22min

VAPAA-konfigurointitila:

- Savo Configuration Tool
- Säätöportaat: 5, 10, 15 ja 22mm

—————————————-

Tehostusventtiilin aukeaman voi VAPAA-konfiguroinnissa asettaa neljälle eri arvolle. Tehdasasetus on aina 22mm. Perus-konfiguroinnissa tehdasasetusta ei voi muuttaa. Katso lisätietoja venttiilin perussäädöistä dokumentista "Käyttöohje - Liesikupu, s. 15/24".

#### 2.4 MOTORISOITU VENTTIILI OTETAAN KÄYTTÖÖN

PERUS-konfigurointitila:

- Dip-kytkin: #1-7
- Tehdasasetus: OFF

VAPAA-konfigurointitila:

- Savo Configuration Tool
- Asetus: KÄYTÖSSÄ/POIS KÄYTÖSTÄ

—————————————-

Mikäli liesikupukonfiguraatiossa käytetään Savon modulaarista tehostusventtiilikittiä (mV-125), on tämä valinta asetettava päälle dip-kytkimellä, muuten venttiilikuvun ohjelmisto jättää venttiilin huomioimatta.

Jos venttiiliä ei ole käytetty 24h aikana, tekee venttiili automaattisesti yhden voimisteluajon jokaista 24 tunnin jaksoa kohden. Tällöin venttiili ajaa itsensä kerran auki ja kiinni. Tällä estetään venttiilin karan jumiutuminen pitkän käyttämättömyyden takia.

Jos venttiilikara alkaa pitkän käytön jälkeen takerrella karaan kertyneen ylimääräisen rasvan takia, pitää venttiili irrottaa liesikuvusta ja kara puhdistaa. Puhdistusohjeet saa Savon huollosta.

Huom.! Venttiilin karan päälle tulee liesikuputoimituksen mukana irtonainen putkimainen rasvasuoja, joka pitää aina olla paikallaan kun venttiiliin kohdistuvia puhdistus– tai säätötoimenpiteitä ei tehdä. Ilman rasvasuojaa venttiilin kara voi aikaa myöten alkaa takerrella siihen kertyvän ruokarasvan takia. Venttiilin takuu raukeaa jos suojainta ei ole asennettu.

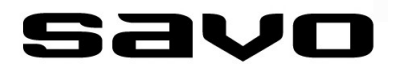

3. MUUT TOIMINNOT

#### 3.1 RASVASUODATINHÄLYTYS

PERUS-konfigurointitila:

- Dip-kytkin: #1-6
- Tehdasasetus: ON
- Tehdasasetusaika: 30000

VAPAA-konfigurointitila:

- Savo Configuration Tool
- Asetus: KÄYTÖSSÄ/POIS KÄYTÖSTÄ; 1– 60 000 aikayksikköä

—————————————-

Rasvasuodatinhälytys ilmoittaa käyttäjälle siitä kun rasvasuodatin olisi hyvä pestä. Kun asetettu aika tulee täyteen, ilmoitetaan hälytys vilkuttamalla liesikuvun käyttövaloja viisi peräkkäistä kertaa pian sen jälkeen kun liesikupuun on laitettu valot päälle. Vilkkuminen loppuu viiden vilkutuksen jälkeen mutta toistuu aina kun valot laitetaan seuraavan kerran päälle, jos hälytystä ei kuitata.

Hälytyksen kuittaaminen pois päältä tapahtuu painamalla Monitoimipainiketta (eli venttiilipainike) pari sekuntia kun hälytysvilkunta on päällä. Onnistuneen kuittaamisen merkiksi vilkkuminen loppuu. Uusi hälytyskausi on nyt aloitettu.

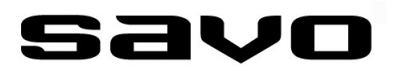

Rasvasuodatinhälytykselle on tehdasasetuksena asetettu ajaksi 30 000 *Aikayksikköä*. Aikayksikkö huomioi liesikuvun käyttöprofiilin, eikä siksi siis suoraan käänny minuuteiksi tai tunneiksi. Riippuen käyttöprofiilista, liesituulettimen rasvasuodatin likaantuu tietyssä ajassa enemmän tai vähemmän ja lopulta liesikupu hälyttää rasvasuodattimen pesutarpeesta. Rasvasuodatin on toki hyvä pestä tarvittaessa jo ennen hälytystäkin, jos tähän ilmenee tarvetta.

Yksi kellotunti erilaisilla käyttöprofiileilla kuluttaa Aikayksikköjä seuraavasti:

Jos moottori on päällä (kaikki nopeudet) ja venttiili on auki (oletus: ruokaa valmistetaan):

• 1h = 600 Aikayksikköä

Jos moottori on päällä (kaikki nopeudet) mutta venttiili on kiinni (oletus: ruokaa ei valmisteta):

• 1h = 6 Aikayksikköä

Jos moottori on päällä ykkösnopeudella ja venttiili ei ole asennettuna (oletus: ruokaa ei valmisteta):

• 1h = 6 Aikayksikköä

Jos moottori on päällä ykkösnopeutta suuremmalla nopeudella ja venttiili ei ole asennettuna (oletus: ruokaa valmistetaan):

 $\bullet$  1h = 600 Aikayksikköä

Jos moottori ei ole päällä (oletus: ruokaa ei valmisteta):

• 1h = 0 Aikayksikköä

#### Esimerkki:

Asunnossa on venttiilillä varustettu liesikupu, joka ohjaa katolla olevaa huippuimuria. Huippuimuri on päällä 24/7. Asunnossa ei ole muuta ilmanvaihtokonetta.

Liesikuvussa on venttiili auki ja moottori päällä 1h joka vuorokausi (ruoantekoon käytetty aika). Lopun ajasta (23h) venttiili on kiinni ja moottori pyörii ykkösnopeudella (eli liesikuvun ohjaaman asunnon perusilmanvaihto on päällä). 30000 aikayksikön aikaraja ja siis rasvasuodatinhälytys tulee vastaan noin 41 vuorokauden jälkeen (30000/[1x600 + 23x6]  $= 41$ .

Aikayksikköä voi ajatella vaikkapa samanlaiseksi kuin uudemmissa autoissa löytyvää huoltoväli-ilmoitusta. Auto tarkkailee auton käyttötapaa ja vuosihuoltohälytys tulee sitten joko aikaisemmin tai myöhemmin.

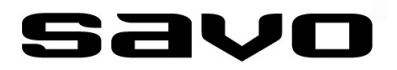

#### 3.2 VALOJEN AJASTETTU SAMMUTTAMINEN

PERUS-konfigurointitila:

- Dip-kytkin: #1-5
- Tehdasasetus: OFF
- Tehdasasetusaika: 10h

VAPAA-konfigurointitila:

- Savo Configuration Tool
- Asetus: PÄÄLLE/POIS; 1– 1440min \_\_\_\_\_\_\_\_\_\_\_\_\_\_\_\_\_\_\_\_\_\_\_\_\_\_\_\_\_\_\_\_\_\_

Tämä toiminto on samanlainen kuin "MOOTTORIN AJASTETTU PYSÄYTYS" toiminto. Nyt vain ajastuksen kohteena on liesikuvun käyttövalot. Moottorilla ja valoilla on omat ajastimensa, eli jos sekä moottori että valot on asetettu ajastetuiksi ja kesken ajastuksen käytetään valopainiketta, nollautuu vain valojen ajastin. Moottorin ajastin jatkaa normaalisti.

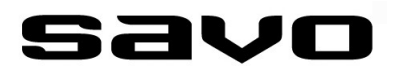

<span id="page-21-0"></span>Liesikupu tarjoaa erittäin monipuoliset ulkoiset liitäntämahdollisuudet moottorien ohjaukseen sekä erilaisiin taloautomaation tarpeisiin. AC– ja EC– moottorien ohjaustuki löytyy liesikuvun elektroniikassa vakiona, <u>mitään lisälaitteita tai ulkoisia muuntimia ei siis tarvi-</u> ta.

Kaikki liitännät, lukuun ottamatta ohjelmointiliitäntää, tapahtuu elektroniikkakotelon ulkoliittimissä. Liesikuvun elektroniikassa on myös tuki erilliselle tehostusventtiilille jos asunnossa tarvitaan tehostusventtiiliä. Tämä tehostusventtiilikitti (mV-125) on hankittava erikseen:

Tuotekoodi: 91360, Savo tehostusventtiilisarja mV-125

Liesikuvun elektroniikkayksikön ulkoiset liitännät ovat seuraavat:

- AC-moottori (CN19) (huom. maadoitusjohtimelle on erillinen runkokiinnityspiste)
- Potentiaalivapaa relekärkitieto (CN10)
- Avoin Kollektorilähtö (Open Collector) (CN8)
- EC-moottorit (CN7)
- Modulaarinen mV-125 tehostusventtiili (CN18)
- Liesikuvun oma käyttöjännite (kaksi eri kaapelivaihtoehtoa)

Kuva: Elektroniikkayksikön ulkoiset liitännät:

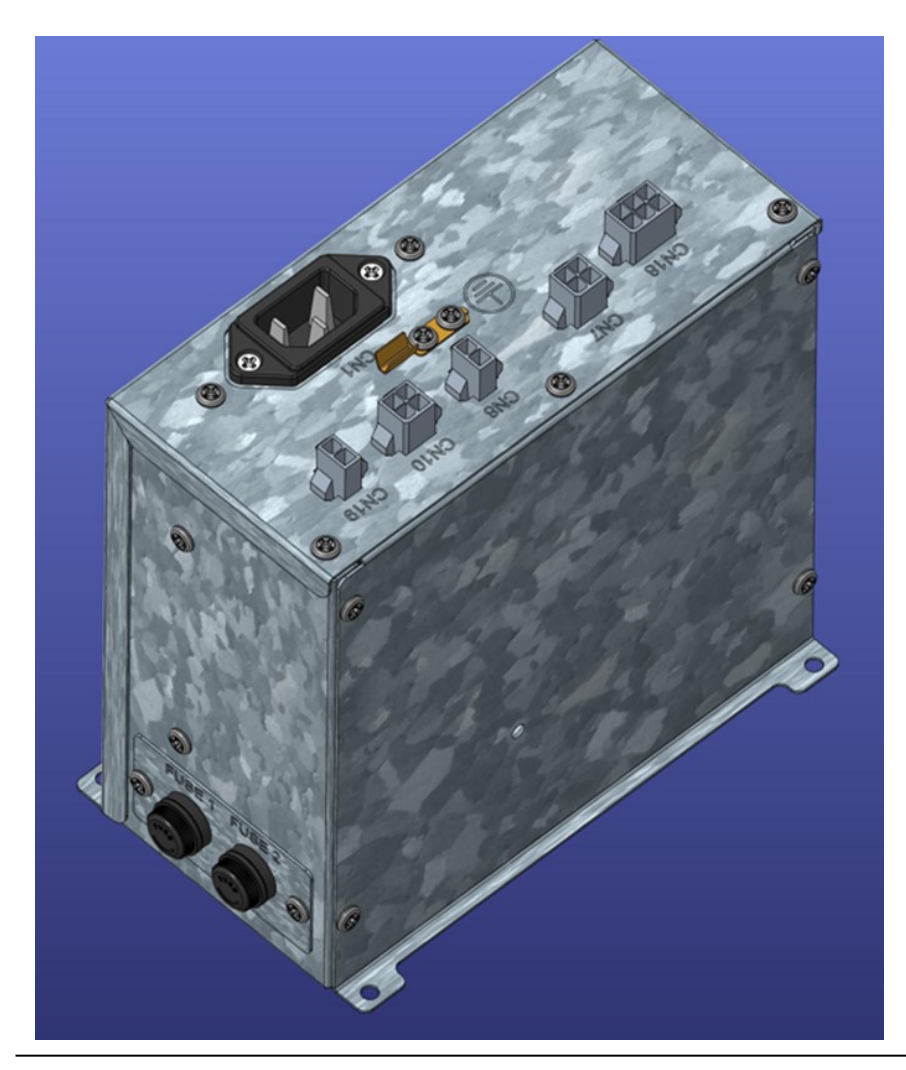

AC-MOOTTORI (1 kpl) :

- Runkoliitinnumerot: Kojeliitin **CN1** (IEC C14) (käyttösähkö liesikuvulle), **CN19** (säädetty vaihe moottorille) ja erillinen suojamaaliitäntä (kaapelikenkä) elektroniikkakotelon rungossa.
- Liitäntäkaapeli: Liesikuvun käyttöjännitekaapeli sekä AC-moottorin syöttökaapeli niputettuna yhteen.
- Liitäntäkaapelin teksti: *230 VAC LIITÄNTÄKAAPELI (CN1) JA AC-MOOTTORIOHJAUSKAAPELI (CN19)*
- Johdon pituus: n. 1m

Liesikuvun AC-moottorinohjauspiiri on toteutettu älykkäällä tyristoriohjauksella, jotta tuki olisi mahdollisimman kattava Suomessa myynnissä oleville AC-moottoreille. ACmoottori voi olla joko huippuimurissa tai kanavapuhaltimessa. Ilmanvaihtokoneohjausta ei suositella mahdollisen äänitason nousun takia. Moottorin ottoteho voi olla max. 420W.

Moottorilähtö on oikosulkusuojattu 2A lasiputkisulakkeella (5x20mm/230V, nopeusluokka F). Älä koskaan käytä muuta kuin nopeusluokka F sulaketta! Oikosulkusuojauksesta riippumatta on mahdollista, että sulakesuojaus ei aina riitä suojaamaan liesikuvun elektroniikkaa oikosulkutilanteessa.

AC-moottoriliitännän kytkentöjen kanssa on noudatettava erityistä huolellisuutta. Liitännän tekeminen edellyttää aina sähköalan ammattilaista. Kaapelointina normaalit asennuskaapelit, esim. MMJ 3x1,5S ja MMJ 4x1,5S. Kytkentärasia ei tule toimituksen mukana.

Huom.! AC– ja EC-moottoreita voidaan ohjata samanaikaisesti.

Huom.! Älä käytä CN19 liitäntää EC-moottorin käyttöjännitelähteenä!

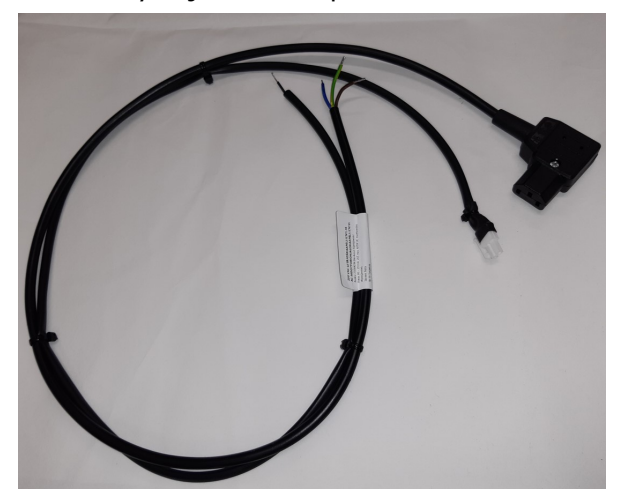

Kuva: Käyttöjännitekaapeli CN1 & CN 19

#### EC-MOOTTORI (1-4 kpl):

- Runkoliitinnumero: **CN7** (0-11,9 VDC, PWM-modulaatio)
- Liitäntäkaapeli ja –rasia: Kyllä. Kytketärasian sisällä PWM —> DC FLAT muunnin Johtojen värit: Keltainen (+, PWM-ohjaussignaali 0-10 OUT), Oranssi (+, DC Flat 0-10 OUT), Ruskea (-, miinus)
- Liitäntäkaapelin teksti: EC-MOOTTORIOHJAUSKAAPELI (CN7)
- Johdon pituus: n. 1m

Liesikuvun EC-moottorinohjauspiiri (CN7) antaa ulos pulssimaista tasasähköä (PWM). Moottoriohjaus mahdollistaa useamman EC-moottorin liittämisen moottorinlähtöpiiriin (fyysisesti liittimiä on kuitenkin vain yksi). Moottoriliitäntä mahdollistaa kaikkien 0-10 VDC ohjausjännitteellä toimivien EC-standardin mukaisten huippuimurien, kanavapuhaltimien ja ilmanvaihtokoneiden ohjauksen. Liitäntä on rakenteellisesti oikosulkusuojattu (ei erillistä sulaketta).

Huom.! EC-moottori tarvitsee aina ohjausjännitteen lisäksi erillisen kiinteän käyttöjännitesyötön (230 VAC). Käyttöjännitesyöttö tuodaan esim. huippuimurille hyväksi katsotusta paikasta.

Huom.! Käyttösähköä EI SAA tuoda liesikuvun AC-moottoriohjausliittimeltä CN19!

Huom.! Pulssimaisen tasasähkön mittaaminen (ulostulojännitteen tason varmistamiseksi) edellyttää hyvää, laajakaistaista TRMS-yleismittaria, muuten mittari todennäköisesti näyttää virheellistä jännitearvoa.

#### EC-moottorikaapelointi:

Käyttöjännite (230 VAC): Esim. MMJ 3x1,5S Ohjauskaapeli (PWM): Savo suosittelee häiriösuojatun parikaapelin käyttöä jos riskinä on se, että lähellä olevat sähkölaitteet voivat aiheuttaa elektromagneettista häiriötä.

Liesikupu antaa moottorilähdössä (CN7) ulos PWM-tyyppistä pulssimaista tasasähköä. Jos liesikupuun kytkettävä moottori on PWM-yhteensopiva, kytke moottori ECmoottorilähdön liitäntärasian liittimiin 1 (keltainen) ja 3 (ruskea). Yleensä huippuimurit ovat PWM-ohjattavia. Muussa tapauksessa käytä liittimiä 2 (oranssi) ja 3 (ruskea).

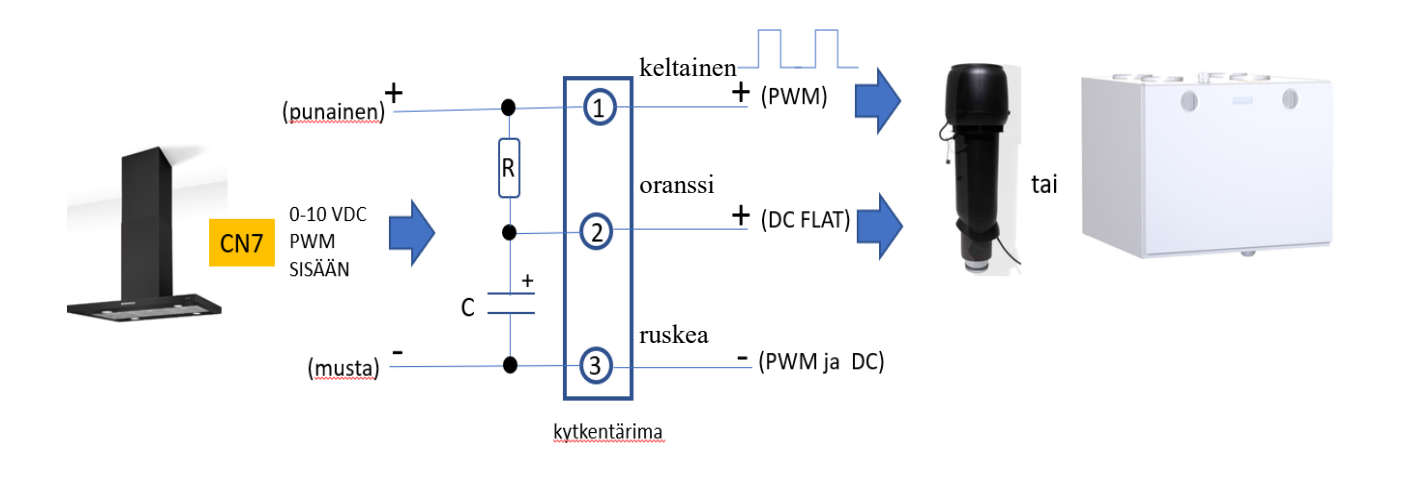

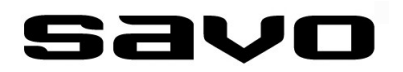

Huom.! Käytettäessä DC FLAT liitäntää, tippuu ohjausjännite valitusta nopeudesta riippuen noin 0,2-1V, verrattuna vastaavaan PWM-jännitteeseen. Tämä on normaalia ja se johtuu RC -integraattoripiirin tuomasta lisäjännitehäviöstä. Jännitehäviön suuruuteen vaikuttaa kytkettävän moottoriohjauspiirin ominaisimpedanssi.

Mikäli tämä pieni jännitehäviö halutaan kompensoida (yleensä ei tarvita), pitää liesikuvun lähtöjännitteitä nostaa pikkuisen. Tämä tapahtuu Savo Configuration Tool:in (SW) avulla.

Huom.! Mikäli ohjattava moottori ei ole PWM-yhteensopiva, näkyy tämä ulospäin niin, että moottorinopeus voi vaellella ylös ja alas ja jopa pysähdellä lyhyesti. Vaihda ohjaus tällöin DC FLAT ohjaukseen.

Huomioi elektrolyyttikondensaattorin oikea napaisuus, jos käytät omaa kytkentärasiaa.

Mikäli kytkettävä iv-kone on Swegonin Smart sarjaa, katso erillinen kytkentäohje (löytyy Savon kotisivuilta) oikeiden lähtöjännitteiden asettamiseksi.

Tarkistathan aina liitettävän laitteen valmistajan ohjekirjasta heidän käyttämiensä johtojen värikoodit.

Kuva: Esimerkkikytkentä Vilpen EC-huippuimureille, PWM-ohjaus valittuna

Savo Dual modular liesikupu

**VILPE EC-huippurimuri** 

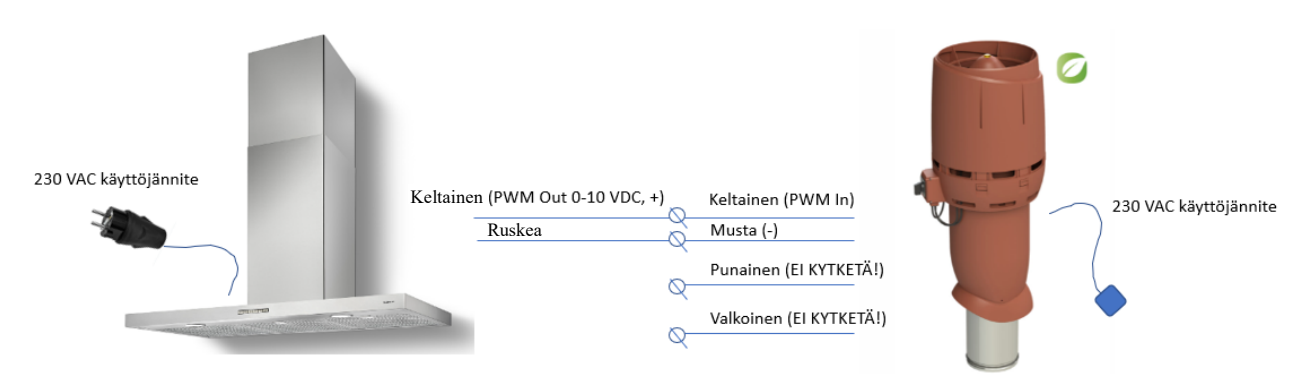

Kuva: EC-moottoriohjauskaapeli:

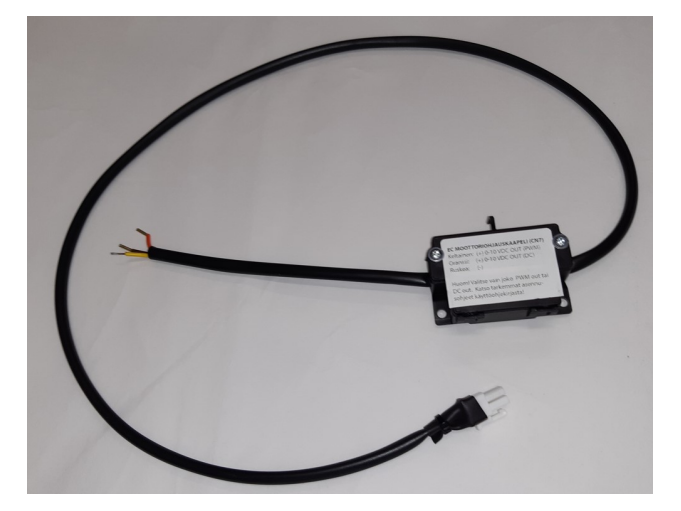

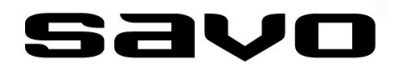

MODULAARINEN TEHOSTUSVENTTIILI (1 KPL):

- Runkoliitinnumero: **CN18**
- Liitäntäkaapeli: Kyllä

Tämä liesikupu on mahdollista varustaa erillisellä Savo-spesifisellä KSOMtehostusventtiilillä (mV-125 kitti, tuotenumero 91360). Venttiilin asennusohjeet tuotteen mukana tai Savon tuotesivu https://savo.fi/tuote/tehostusventtiilisarja-mv-125/.

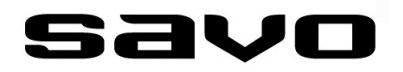

POTENTIAALIVAPAA RELEKÄRKITIETO:

- Runkoliitinnumero: **CN10**
- Liitäntäkaapeli: Kyllä, pituus n. 1m
- Liitäntäkaapelin teksti: POTENTIAALIVAPAA KÄRKITIETOKAAPELI (CN10)

Oletusasetus: Reagoi moottorin käyntitietoon

Potentiaalivapaa relekärkitieto tarkoittaa sitä, että liesikuvun elektroniikassa olevan releen kärjet sulkeutuvat/avautuvat kun releelle ohjelmoitu tapahtuma (esim. venttiilin aukeaminen) tapahtuu. Tällöin releen kärjille tuotava ulkoinen jännite kulkee releen kärkien läpi ja tätä ohjausjännitettä voidaan käyttää esim. ilmanvaihtokoneiden ohjaamiseen, vaikkapa tuloilmamäärän kasvattamiseen asunnon alipaineen kompensointiin tai ulkoisen toimilaite+peltiventtiilin ohjaamiseen. Releen kärjet kestävät 2A virran. Releessä on vaihtokoskettimet, joten käyttäjä voi valita haluaako NO vai NC-toiminnon. Releen voi VAPAA-tilassa ohjelmoida avautumaan useasta eri tapahtumasta. Katso lisätietoja erillisestä Savo Configuration Tool ohjelmistokäyttöopaskirjasta.

PERUS-konfigurointitilassa kärjet sulkeutuvat kun moottori saa ohjausta, eli joku nopeuksista on valittuna.

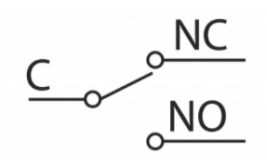

 $C =$  Sininen johto NO = Punainen johto NC = Keltainen johto

#### AVOIN KOLLEKTORILÄHTÖ (Open Collector):

- Runkoliitinnumero: **CN8**
- Liitäntäkaapeli: Kyllä, pituus n. 1m
- Liitäntäkaapelin teksti: OPEN COLLECTOR KAAPELI (CN8)

Ohjelmoitava lähtö, johon on mahdollista ohjelmallisesti liittää 12 erilaista liesikuvun tarjoamaa hälytystä tai niiden yhdistelmiä, mm. venttiilin auki/kiinni tieto, moottorin nopeudet ja rasvasuodatinhälytys. Katso lisätietoja erillisestä Savo Configuration Tool ohjelmistokäyttöopaskirjasta.

Optoerotin valmistaja/malli: Vishay VO617A - 3X016 Umax: 3-26 VDC Imax: 5mA Ruskea johto: Collector, In Sininen johto: Emitter, Out

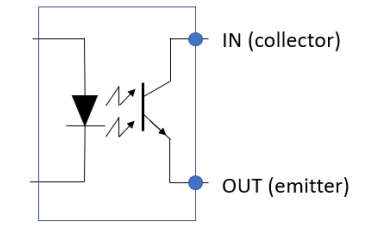

#### **LIESIKUVUN KYTKENTÄ SÄHKÖVERKKOON**

Liesikuvun mukana tulee pistotulpallinen ja pistotulpaton maadoitettu liitäntäjohto. Kummankin pituus on noin. 1m.

Liitettävä moottorityyppi (AC tai EC) vaikuttaa liesikuvun liitäntäjohdon tyypin valintaan.

1] Jos liität liesikupuun vain EC-moottorin tai moottoreita, voit käyttää Schukopistotulppaliitäntäjohtoa. Tähän et tarvitse sähköasentajaa.

2] Jos liität liesikupuun vain AC-moottorin tai moottoreita, tai sekä AC– että ECmoottoreita, liitä tuotteen mukana tullut pistotulpaton liitäntäjohto kiinteästi sähköverkkoon (erikseen hankittavassa liitäntärasiassa). Näin varmistetaan se, että liesikuvun ACmoottorilähdössä (CN19) on varmasti vaihe ja nolla aina oikein päin.

HUOM.! Pistotulpattoman syöttöjohdon liittämisen saa tehdä vain sähköalan ammattilainen!

Katso tarkemmat kytkentäohjeet liesikuvun tyyppikohtaisesta käyttöohjekirjasta.

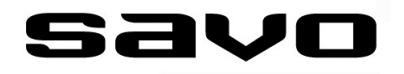

# <span id="page-28-0"></span>**SISÄISET LIITÄNNÄT**

Liesikuvun elektroniikkayksikön sisäiset liitännät ovat seuraavat:

- Ohjelmointiliitäntä
- Dip-kytkimet

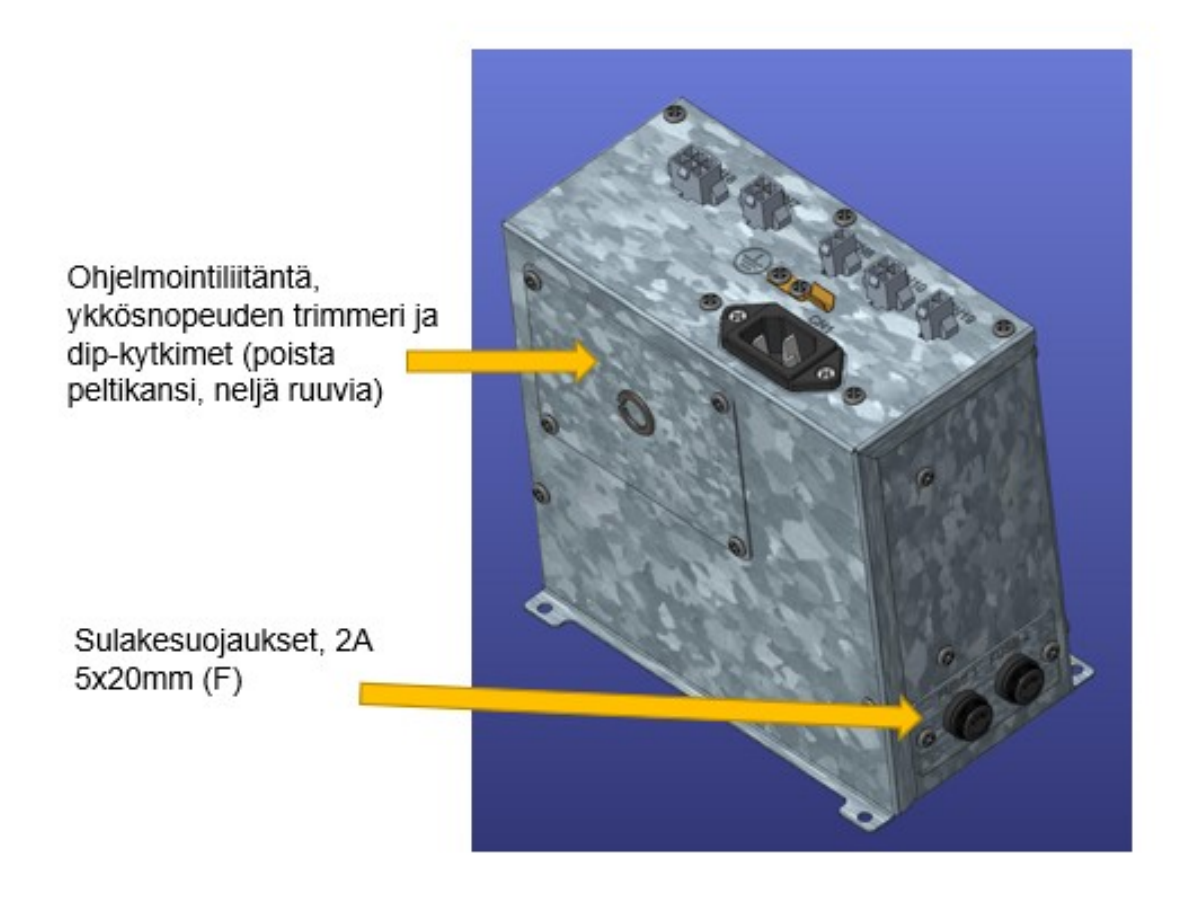

Fuse 1: 2A, 5x20 (F), Verkkoliitännän oikosulkusuojaussulake Fuse 2: 2A, 5x20 (F), AC-moottorilähdön oikosulkusuojaussulake

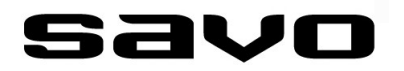

# **SISÄISET LIITÄNNÄT**

OHJELMOINTILIITÄNTÄ (USB):

Konfigurointitila: VAPAA

Liesikuvun elektroniikkakortilla oleva ohjelmointiliitäntä mahdollistaa liesikuvun ohjelmiston (FW) päivittämisen sekä VAPAA-konfigurointitilan käyttämisen liesikuvun monipuolisten toimintojen asettamiseen ja säätämiseen asennuspaikan vaatimusten mukaiseksi. Ohjelmointiliitäntä löytyy elektroniikkakotelon sisältä, kun ensin irrotetaan kannessa oleva luukku (neljä ruuvia).

Ohjelmointikaapeli kytketään niin, että kaapelin toinen pää tulee tietokoneen vapaaseen USB-porttiin ja toinen pää liesikuvun elektroniikkakortin sarjaliittimeen. Liitin tulee oikein päin, kun liittimessä ja piirilevyllä olevat pienet kolmiosymbolit (kohdistusmerkki) tulevat kohdakkain. Vaikka tässä päällimmäisessä piirilevyssä on vain vaarattomia jänniteitä, ei käyttäjän pidä koskaan koskea piirilevyn osia tarpeettomasti.

Piirilevyllä oleva keltainen led vilkkuu, kun yhteys on luotu pc:n ja liesikuvun välille.

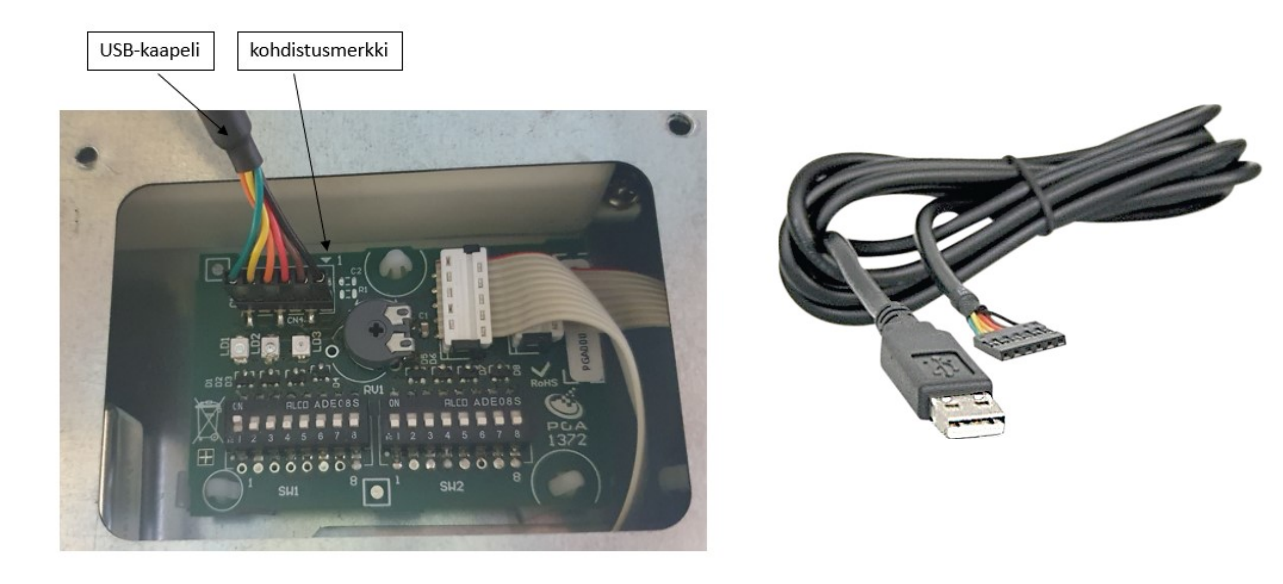

Huom! Ohjelmointiin käytettävä USB-kaapeli on erikoiskaapeli, jonka asiakkaan pitää hankkia erikseen.

#### Savon tuotekoodi: *91315, md-liesikupujen ohjelmointikaapeli*

VAPAA-konfigurointitilan ja liesikuvun ohjelmiston (FW) päivitykseen käytetään Windows 10:lle suunniteltua Savo Configuration Tool konfigurointiohjelmistoa. Saat ladattua tämän ohjelmiston Savon kotisivuilta. Savo suosittelee Windows 10 käyttöjärjestelmää, parhaan yhteensopivuuden varmistamiseksi.

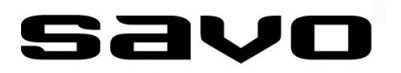

# **HOITO, PUHDISTUS JA HUOLTO**

#### **VALAISIMIEN VAIHTAMINEN**

Irrota laite sähköverkosta.

Laitteessa on erittäin pitkäikäiset LED-valaisimet ja LED-driveri (ohjain). Mikäli valaisin tai driveri on kuitenkin vaurioitunut, tulee valtuutetun huoltomiehen tai vastaavan pätevyyden omaavan henkilön vaihtaa ne uuteen.

#### **TOIMINTAHÄIRIÖT**

Tarkista seuraavat seikat ennen kuin olet yhteydessä huoltopalveluun:

- Tuleeko liesikuvulle sähköt (tarkista sähkökeskuksen sulake)?
- Eihän elektroniikkayksikön kumpikaan lasiputkisulake (5x20mm/230V, nopeusluokka F) ole palanut? Vaihda tarvittaessa. KÄYTÄ AINA NOPEAA (F) SULAKETTA. HIDAS (T) SULAKE EI SUOJAA OHJAUSELEKTRONIIKKAA OIKOSULKUTILANTEISSA!
- AC-moottoriasennukset: olethan varmistanut, että N ja L ovat liesikuvun liitännöissä oikein?
- Jos käytät tehostusventtiiliä, olethan konfiguroinut sen joko dip-kytkimestä (#1-7) tai Savo SW Configuration Tool:ista päälle?
- EC-huippuimurin ollessa kyseessä, olethan tuonut huippuimurille sekä ohjausjännitteen sekä 230VAC käyttöjännitteen
- Jos EC-moottori pysähtelee tai vaeltelee, vaihda PWM ohjaus DC FLAT ohjaukseen, kts. s. 25.
- Jos EC-moottoriohjaus ei toimi, varmista, että et ole kytkenyt EC-moottorin tarvitsemaan käyttösähköä (eli kiinteä 230 VAC) liesikuvun AC-moottorilähtöön (CN19).
- Olethan tutustunut liesikuvun käsikirjaan ja liesikuvun toimintoihin? Ne voivat tässä mallissa olla erilaiset kuin mihin olet aikaisemmin tottunut. Käsikirja löytyy tarvittaessa Savon kotisivuilta.

Jos liesituuletin vetää huonosti:

- Onhan valittu moottorinopeus riittävä tilassa olevan käryn ja höyryn poistamiseen?
- Onhan tehostusventtiili auki (jos on asennettu)?
- Jos poistohormi on pitkä ja mutkainen, voi olla, että valitulla huippuimurilla tai ilmanvaihtokoneella ei riitä tehot hyvä käyttäjäkokemuksen saamiseksi. On hyvä ymmärtää, että liesikupu vain ohjaa ulkoista moottoria, joten huonon vedon syitä kannattaa katsella poistojärjestelmästä kokonaisuutena
- Riittääkö keittiön korvausilmansaanti (mahdollinen alipaineongelma)?
- Ovatko rasvasuodattimet puhtaat? Likainen rasvasuodatin pienentää liesikuvun läpi virtaavaa ilmamäärää
- Onhan perhosventtiili ehjä, eli siivet aukeavat normaalisti moottorin ollessa päällä?
- Uudisrakennuskohde; onhan poistohormi varmasti ehjä (ei rutussa) eikä siellä ole mitään rakennusaikaista jätettä sisällä
- Onhan liesikuvun ohjaama moottori varmasti ehjä?
- Olethan poistanut liesikuvun sisältä siellä kaikki toimituksen mukana tulleet tavarat (esim. käyttöohjeet ja kiinnitysraudat)

Jos otat yhteyttä Savon asiakaspalveluun, katsothan sitä ennen liesikuvun tyypin ja valmistuspäivämäärän nopeamman ja sujuvamman asiakaspalvelun mahdollistamiseksi. Nämä tiedot löytyvät liesikuvun sisäpinnalta, rasvasuodattimen takaa.

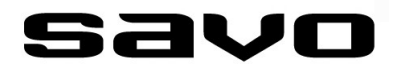

# **YHTEYSTIEDOT**

#### **ASIAKASPALVELU**

Sähköposti: info@savo.fi, huolto@savo.fi Puh: 0207-181 450 Valtuutetut huoltoliikkeet verkkosivustollamme: www.savo.fi

#### **TAKUUEHDOT**

www.savo.fi

#### **VALMISTAJA**

Savo Design & Technic Oy Kisällintie 3, 01730 VANTAA

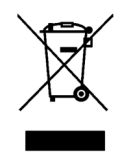

Tämä laite on merkitty sähkö– ja elektroniikkalaiteromusta annetun Euroopan unionin direktiivin 2002/96/EY mukaisesti. Tämän tuotteen asianmukainen hävittäminen auttaa estämään mahdolliset kielteiset ympäristö– ja terveysvaikutukset, joita vääränlainen jätteenkäsittely voisi muutoin aiheuttaa. Tuotteeseen merkitty tunnus osoittaa, että tätä tuotetta ei saa käsitellä kotitalousjätteenä. Sen sijaan se tulle toimittaa sähkö– ja elektroniikkalaiteromun keräyspisteeseen. Tuote tulee hävittää paikallisten jätehuoltomääräysten mukaisesti. Lisätietoja tämän tuotteen käsittelystä, keräämisestä ja kierrätyksestä saa kunnan ympäristöviranomaisilta, jätehuoltoyhtiöstä ja liikkeestä, josta tuote on ostettu.

# $\epsilon$